# e-Leamnng素材管理システムの開発

 $\sim$  IT 教育推進プログラムにおける e-Learning 教材作成支援の取り組み $\sim$ 

総合メディア基盤センター学術情報部門助手 高田 良宏

#### はじめに

大学における e-Learning の重要性が認識され、各 大学がe-Leamingの導入とその利用を進めています が,いまだ十分に進んでいないのが現状です.一つ の要因は,大学の授業の特徴である授業の多様性と専 門性にあります.すなわち科目数が非常に多く,一つ の e-Learning 教材(以降,教材)を利用する学生が 少ないことです. 必然的に、作成すべき教材は膨大な 数になる一方,作成は個々の教員が負うところが大き く,教材作成への参画を傭曙する教員が少なくありま せん.

金沢大学では,2004年に文部科学省現代GP[l]に 申請した「IT教育用素材集の開発とIT教育の推進」 プロジェクトが採択され,総合メディア基盤センター が中心となり、IT教育推進プログラムに取り組んで います[2]. 学術情報部門では、当プログラムの一環 として、e-Learning 素材管理システムを開発しました [3]. 本稿では、システムの目的と位置づけ、素材の 管理方針,システム概要を述べ,同システムを利用し た作成支援事例を紹介します.

#### 目的と位置づけ

冒頭に,"作成すべき教材は膨大"と書きましたが, 教材はそれを構成するe-Learning素材(以降,素材) の集まりで、素材単位にばらすと、類似したものも多 く,使い回し可能なものも少なくありません.つまり, 教材の素となる素材集を作成し、使い回し可能とする ことが作成支援に有効と言えます。 しかしそれには, 個々の素材の著作権問題をクリアし,利用権限のある 者だけが素材にアクセスできること,さらに,素材を 容易に検索できることが必要です.e-Learning素材管 理システムの開発では,上述の状況や既存の素材集の 問題点等を整理し、次の3つの開発目的を設定しま した.

- 。教材作成に係わっている教員の負担軽減
- ・新規に参画する教員への援助
- ・大学の知的財産としての教材。素材の管理

次に、本システムの位置づけを説明します. IT 教育 推進プログラムでは,大学組織としての教材作成支援 策として,オリジナル教材のイージーオーダー化に取 り組んでいます. 今回開発したシステムは、教材・素 材の管理を行うだけでなく,道具あるいは機能として 教材作成支援が行えることを念頭に設計しました. 両 者の連携により,教材作成支援策がさらに有効に機能 することが期待されます (図1).

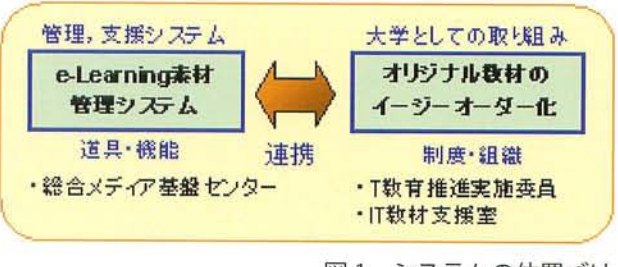

図1 システムの位置づけ

#### 素材の管理方針

開発にあたり、システムの利用者である教材・素材作 成者,教材·素材を管理する素材管理者,システム開発 者である筆者らが集まってシステムへの要求等を調査。 分析しました. その結果,素材の管理方針として次の3 つを導入しました.

#### ■階層的な管理

教材・素材の有効活用と、それらのアフターケアを 迅速に行うため,教材は素材の組み合わせである点に 着目し,教材と素材の関係を管理する仕組みを導入し ました. さらに、教材もそれを構成する素材も全て素 材として一元管理可能としました.

# ■ 多様な素材の管理

素材には様々な種類が存在し,作成に利用したアプ リケーション,そのバージョン,保存形式などを考え ると、その形式はさらに細分化されます. 本システム では,教員が現状のスタイルのまま教材作成を進めら れるように、多種多様な素材を制限なく管理可能とし ました. さんじゅう しゅうしゃ エーザー ユーザー コーザー コーダー

# システム概要

実装したシステムの概要を図2に示します。ユーザ· インターフェイスは素材管理者用の素材管理機能,素材 利用者用の素材検索機能,そしてユーザ管理機能に分割 して実装しました. データベース (以降 DB) 部はシス テムの構成変更,拡張時の移行性を考慮し,素材DBと ユーザ DB を切り離した構造としました。さらに DB 及 び素材・を保護するためにセキュリティ対策を施しまし た.

# 開発環境

カスタマイズを可能とするため、既製のシステム使用や 外注作成とせず,すべて自己開発としました. また,サー バは管理が比較的容易なPCワークステーションとオー プンソースの組合せとしました. 図3にサーバ環境の 概要を示します.

#### 素材管理画面

図4に素材管理画面(機能)の概要を示します. ユー ザ認証後,各機能を選択します.素材管理画面では,素 材情報の検索機能(含む表示,修正,削除),新規登録 機能の他,著作権譲渡,参照素材,情報抽出,一括修正, 一括登録、ログ管理の各機能を実装しました. なお、参 照素材機能とは,素材の管理方針で述べた素材の階層管 理に基づき,複合素材(含む教材)を構成する素材の 関連の管理を行うものです. また、素材情報は Unicode (UTF-8)で管理しているため、多言語(各国語の同時使 用)に対応しています.図5に素材薑管理画面の例を示 します.

# ■ 多様な情報の管理

様々な切り口からの検索を可能にするため、素材の 多様な付加情報と教材と素材の関係を管理します.ま た,利用者の利便性に配慮しつつ,学外連携を見越し て,著作権管理や利用者管理も行うこととしました.

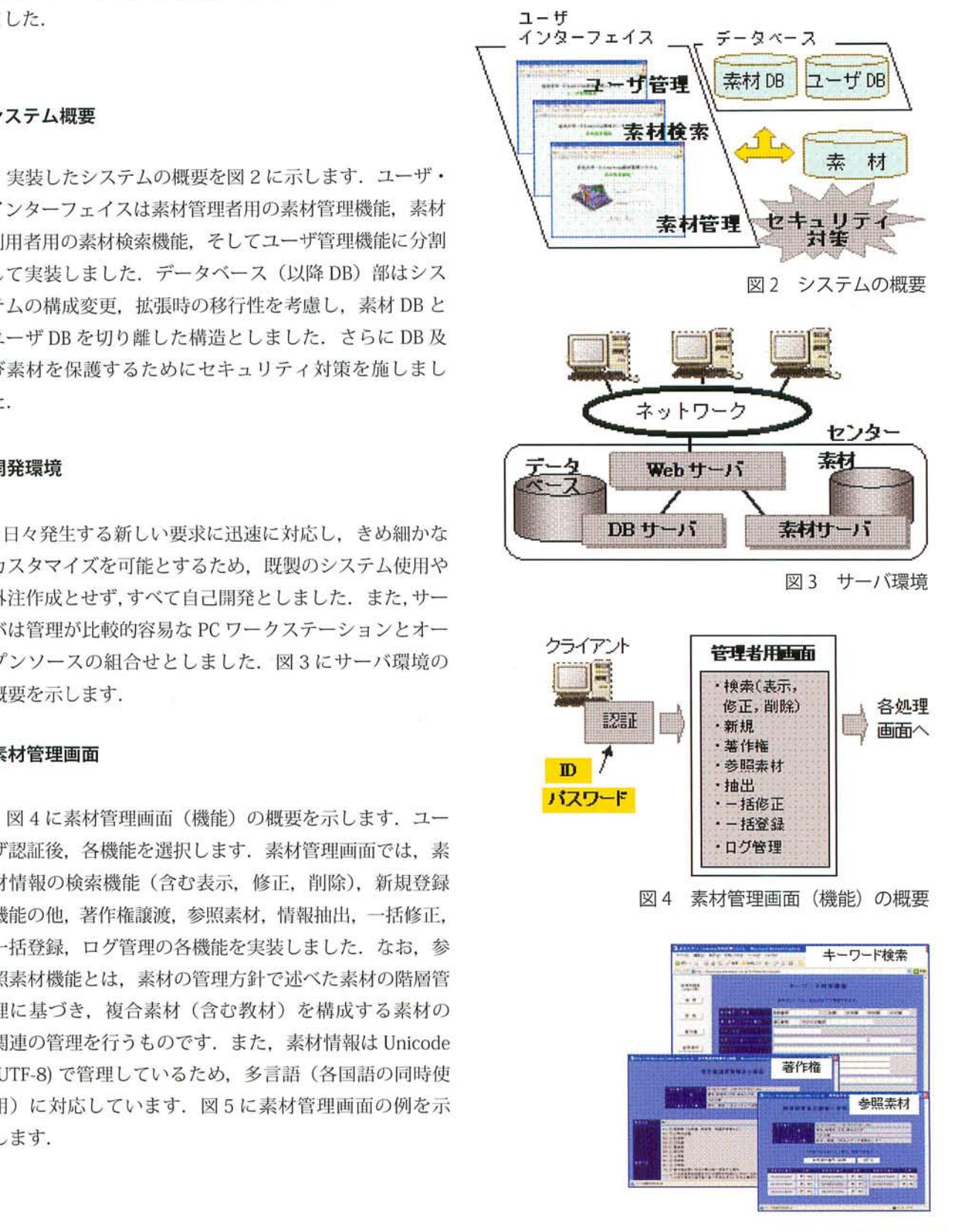

図5素材管理両而

# 特集1 IT 活用教育の発展に向けて

# 素材検索画面

図6に素材検索画面(機能)の概要を示します. 教 材を作成するユーザ (教員) が素材を検索し、必要な 素材をダウンロードするための機能です。ユーザ認証 後、必要な素材の検索を行います。素材の検索には、 キーワードによる検索方法と分類コードによる検索方 法があります。キーワードによる方法は、素材が持つ 多様な情報(素材の管理方針を参照)より、様々な切 り口からの検索を可能とします。分類による検索では

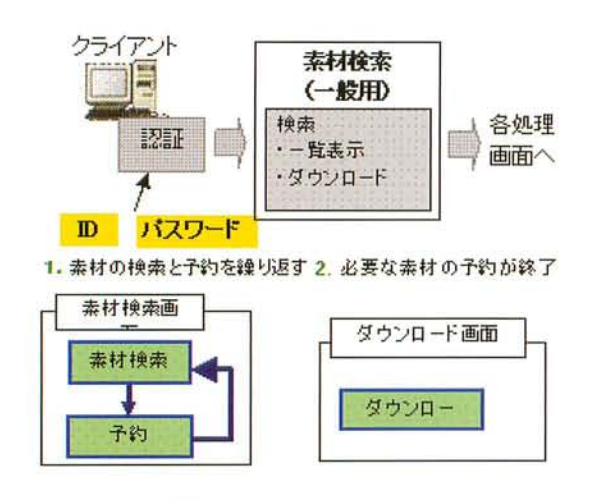

図6 素材検索画面 (機能) の概要

#### ユーザ管理画面

ユーザ管理画面 (機能) では、本システムを利用す るためのユーザ管理を行います. 本システムはゲスト ID でも利用できますが、検索した素材をダウンロー ドする機能が使用できないなどの制限があります。検 索した素材をダウンロードするには、"一般ユーザ" としてシステムに登録する必要があります。また、素 材作成者として素材を作成し、それを素材集(本シス テム)に登録するには"素材登録可能ユーザ"として 登録する必要があります.

各ユーザが利用できる機能を表1に示します.

細分化された分類コード(分野、大分類、中分類、小 分類)により素材を絞り込みます。必要な素材を見つ けた場合は、その素材のダウンロード予約を行います. ユーザは検索と予約を繰り返し、必要な素材の予約が すべて終了した後、最後にダウンロードを行います.

図7に素材検索画面の例、図8にダウンロードさ れた素材の例を示します.

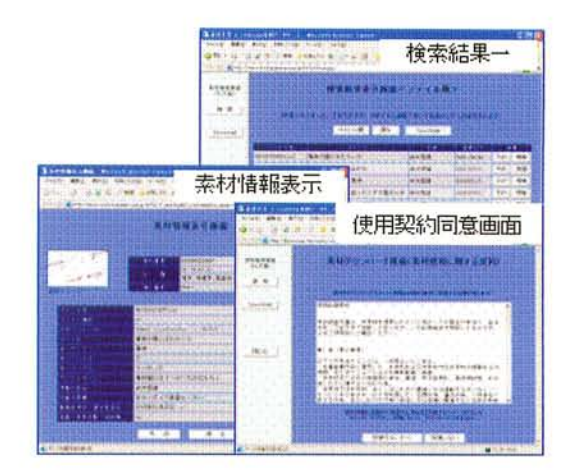

図 7 素材検索画面

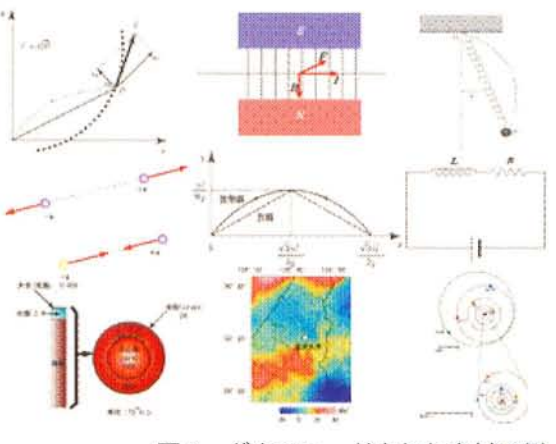

ダウンロードされた素材の例 図8

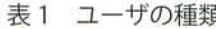

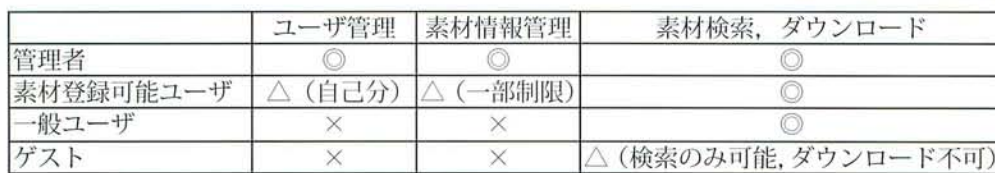

8

#### 作成支援事例

開発したシステムの利用事例を紹介します.冒頭で 述べたようにIT教育推進プログラムでは、教員の教 材作成のための支援活動として,教材のイージーオー ダー化サービスを行っています (図9). このサービ スは各教員の要望にあわせ,素材を選択,並べ替え。 配置を行い,教員オリジナル教材を完成させます.希 望通りの素材が存在しない場合は,IT教材作成支援 室が素材を作成,または作成支援し,これをDBに登

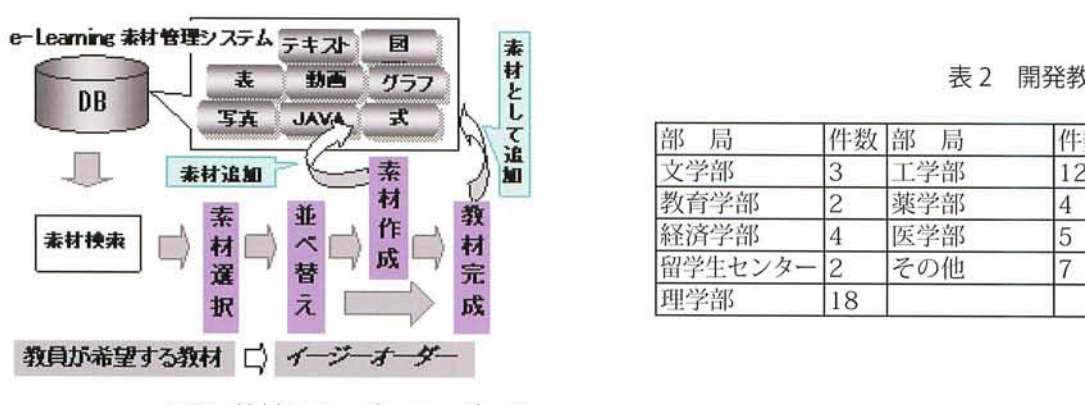

図9 教材のイージーオーダー化

### おわりに

今回開発したシステムは,階層的な管理の導入によ り,教材もそれを構成する素材もすべて素材として取 り扱うことで,同一システム上で効率的な管理が可能 にしましたまた,多様な素材管理,情報管理を取り 入れ,素材のファイル形式や学問分野にとらわれず, 教員が自由に素材を登録し,利用することができます. また,本システムを利用した教材のイージーオーダー 化サービスでは,素材の再利用化促進,教員の負担軽 減を実現しました。今後、数多くの教員の教材作成へ の参画が期待されます. また、紙面の関係で触れませ んでしたが、大切な素材及び素材情報を守るために,

録します. また、完成した教材も素材としてDBに登 録します.初期段階では登録されている素材の数が少 ないため,素材を追加作成する場面も多いですが,素 材が充実してくるにつれ,容易に教材を完成可能とな ります.

現在、完成または作成中である教材の件数を表2に 示します. これらの教材を作成するにあたり. 約40 人の教職員の協力を得ました.

表 2 開発教材

| 部<br>局 | 件数部            | 局   | 件数 |
|--------|----------------|-----|----|
| 文学部    | 3              | 工学部 | 12 |
| 教育学部   | $\overline{c}$ | 薬学部 | 4  |
| 経済学部   | 4              | 医学部 | 5  |
| 留学生センタ | $\overline{c}$ | その他 |    |
| 理学部    | 18             |     |    |

常にセキュリティの確保を重視して,一貫したセキュ リティ対策を行いました.

本システムは平成17年7月にテストバージョンが 完成し,以来,関係者間で公開に向けて各種テスト を経て改良を重ねてきました.広報が皆さんのお手 元に届くころには,素材も充実し,また,使用マニュ アル等も完成し,学内ユーザ向けにシステムが公開 されていることと思います.今後は,LMS(Leaming Management System)との連携や、学外機関との連 携等について検討していきます.

#### 参考文献

[1]文部科学省現代的教育ニーズ取組支援プログラム(現代GP) HOME PAGE,

http://www、extgojp/a-menu/koutou/kaikaku/needshtm l2]金沢大学IT教育推進プログラムHOMEPAGE,

- http://www.el.kanazawa-u.ac.jp/
- [3]高田良宏,笠原禎也,佐藤正英,松本豊司,森祥筧,鈴木 恒雄,e-Learning素材管理システムの開発,学術情報処理研 究,ppll9-127,No.9,2005.

学術情報部門では,各部局,研究室で蓄積された実験データや 学術情報・電イ文書の効率管理・運用,データベース,ネットワー クを通じた情報発信に必要な情報検索・閲覧システムの構築支援・ 技術相談を行っております. 今回紹介した e-Learning 素材管理シ ステムも当部門が構築支援を行ったものです.

・DBに関する質問・相談:

E-mail:dbadmin@gipc.kanazawa-u.ac.jp

URL http://www-db.gipc.kanazawa-u.ac.jp

なお,教材作成支援に関しましては,IT教育推進プログラムの Webサイトを御参照願います.

URL http://www.el.kanazawa-u.ac.jp/

<sup>・</sup>学術情報部門Webサイト: